# **INFORMATION SHEET**

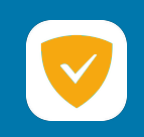

# **Návod na použitie [ GuardPi ]**

GuardPi je micro server určený pre ochranu prístupu na škodlivé, nevhodné webové stránky či blokovanie reklám na všetkých zariadeniach v lokálnej sieti ako sú inteligentné televízie, mobilné telefóny, tablety, počítače, notebooky a iné zariadenia bez nutnosti inštalácie akéhokoľvek softvéru.

## **Zapojenie modelu GuardPi v1:**

- na boxe GuardPi nájdete LAN MAC adresu daného zariadenia
- vytvoríte si na DHCP serveri v rámci vášho SOHO smerovača rezerváciu na vami určenú IP adresu ktorú bude GuardPi používať
- nastavíte si v rámci vášho SOHO smerovača DHCP server kde použijete ako prvý DNS server vami definovanú IP adresu pre GuardPi
- pripojíte zariadenie GuardPi kdekoľvek do lokálnej siete
- následne pripojíte priložený adaptér do elektrickej zásuvky
- GuardPi naštartuje vrátane všetkých služieb do 30 sekúnd

## **Ovládanie modelu GuardPi v1:**

• pripojíte sa cez ľubovoľný prehliadač na web rozhranie vami zvolenej IP adresy GuardPi

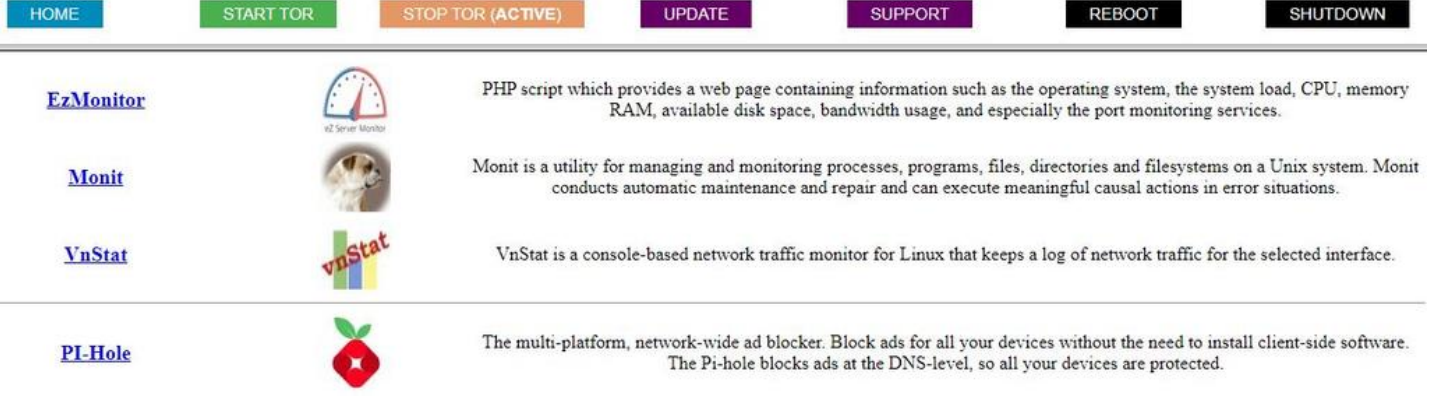

- Horné pole sú tlačidlá pre ovládanie GuardPi
	- o START TOR je pre zapnutie anonymizačnej siete vrátane AP (active znamená čo je aktívne)
	- o STOP TOR je pre vypnutie anonymizačnej siete vrátane AP (active znamená čo je aktívne)
	- o UPDATE je pre aktualizovanie GuardPi
	- o SUPPORT je pre aktiváciu vzdialenej podpory po dobu 1 hod
	- o REBOOT je pre reštart GuardPi
	- o SHUTDOWN je pre bezpečné vypnutie GuardPi
- Nižšie URL sú určené pre
	- o EzMonitor je web interface monitorovanie vyťaženia daného hardvéru
	- o Monit je systém pre autonómnu opravu bežiacich služieb
	- o VnStat je pre systém pre generovanie štatistík prenesených dát
		- LAN (eth $0$ ) => DNS dotazy v rámci lokálnej siete
		- WIFI (wlan0) => Komunikácia cez anonymizačnú sieť
	- o PiHole je filtračný DNS systém

#### **Prihlasovacie údaje modelu GuardPi v1:**

- Prístup prostredníctvom SSH
	- o meno: guardpi
	- o heslo: Passw0rd
- Prístup do PiHole
	- o meno: -
	- o heslo: Passw0rd
- Prístup do Monit
	- o meno: guardpi
	- o heslo: Passw0rd
- Prístup do anonymizačnej siete (TOR)
	- o SSID: GuardPi
	- o KEY: Passw0rd

## **Príklad konfigurácie DHCP vášho SOHO smerovača:**

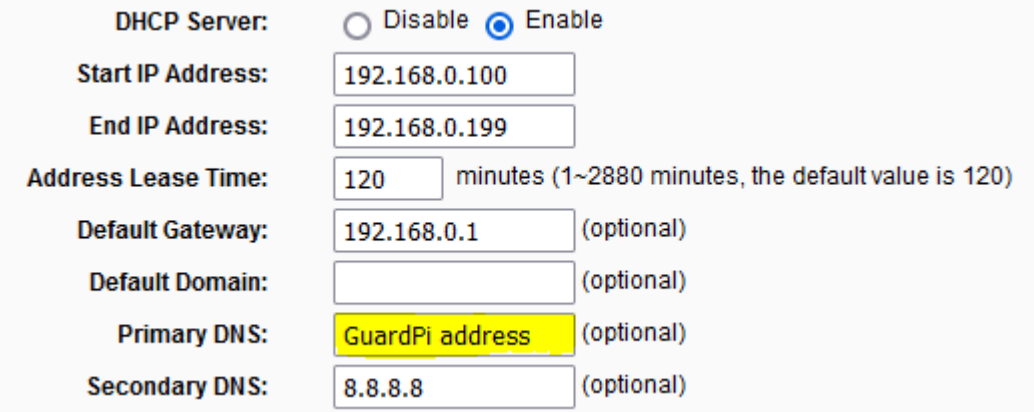

#### **Schéma zapojenia modelu GuardPi v1:**

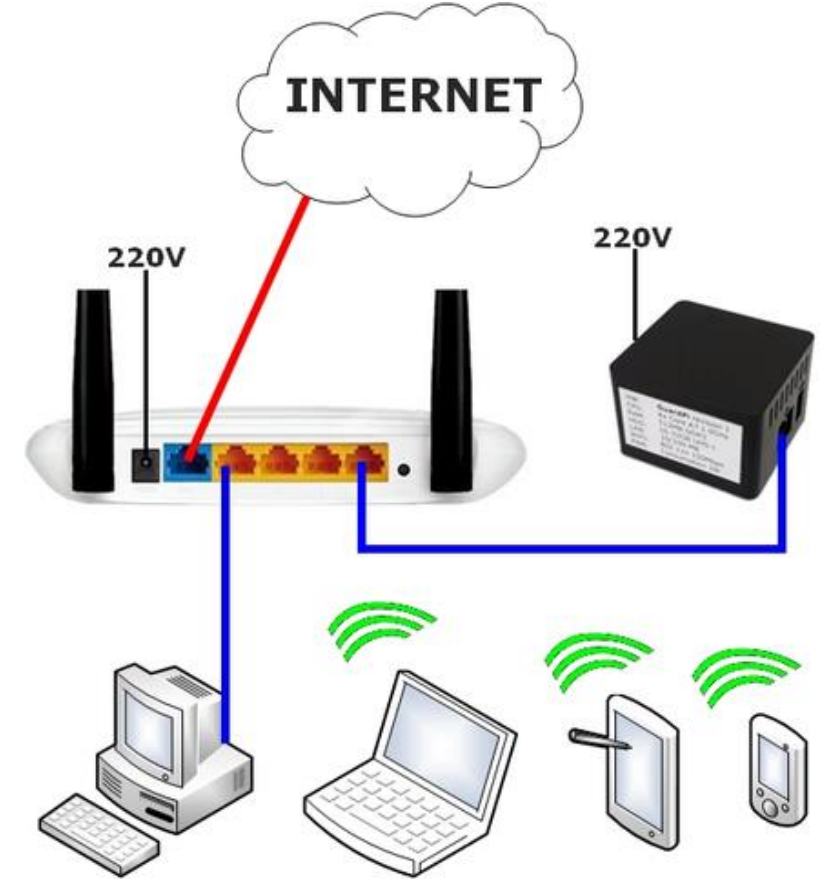